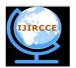

(An ISO 3297: 2007 Certified Organization) Vol. 4, Issue 2, February 2016

# **Enhancement of Moodle's Attendance Module** - Defaulter's List Generation

Monika Sharma<sup>1</sup>, Adarsh Ratnakar Hegde<sup>2</sup>, Srinath K.V.<sup>3</sup>, Nevathika Narendran<sup>4</sup>

Assistant Professor, Dept. of Computer Engineering, SIES GST, Mumbai University, Maharashtra, India

Software Engineer, Dept. Delivery, Xoriant Solutions Pvt. Ltd., Mumbai, Maharashtra, India

Technical Analyst, Banking Products Division, Oracle Financial Services Software, Mumbai, Maharashtra, India

BE Student, Dept. of Computer Engineering, SIES GST, Mumbai University, Maharashtra, India

**ABSTRACT:** Moodle is a free software e-learning platform, also known as a Learning Management System, or Virtual Learning Environment (VLE). Moodle's free source license and modular design allows any developer to create additional modules and features that has allowed Moodle to become a truly global, collaborative project in scope. This paper presents the unique module to generate Defaulter's list which is a primary activity in any college to identify defaulter students having less attendance as prescribed by governing body or university. This system is aimed at simplifying the complex task of computing the defaulter list of students and also provides the flexibility to configure initial parameters as per user's requirement.

KEYWORDS: Moodle, Engineering education, Attendance system, Defaulter's report.

#### I. INTRODUCTION

Learning management system (LMS) is a software application for administration, documentation, tracking, reporting and delivery of electronic educational technology courses or training programs.[9] LMS ranges from systems for managing training and educational records to software for distributing online or blended/hybrid college courses over the internet with features for online collaboration. Moodle is one of the well known Open source LMS system which is trusted by institutions and organizations large and small, including Shell, London School of Economics, State University of New York, Microsoft and the Open University, IIT Bombay,Don Bosco Institute of Technology Mumbai (DBIT). It delivers a powerful set of learner-centric tools and collaborative learning environments that empower both teaching and learning. It has a very simple interface, drag and drop features and well documented resources.[10]

Moreover, Moodle is provided freely as Open Source software, under the GNU General public license. Because it is open-source, Moodle can be customized in any way and tailored to individual needs.

Anyone can adapt, extend or modify Moodle for both commercial and non-commercial projects without any licensing fees and benefit from the cost-efficiencies, flexibility and other advantages of using Moodle. It is also scalable to any size, robust, secure and private.

In spite of such a vast development Moodle lacked various other tools. One of such tool is the defaulter report generating system with configurable defaulter factor. Every organization requires a tool that can easily generate defaulter's report generation. Moreover, the criteria for defaulters vary with every organization and may not always be same such as 60% or 75%. Also, students need to be exempted from few lectures during which they had participated in fest, placements or attended seminars etc. Incorporating such a flexible defaulter's report generating tool in Moodle is the need of many organizations.

#### II. LITERATURE SURVEY AND STUDY OF EXISTING SYSTEM

There are many existing systems such as Fedena, One Campus, Education ERP, TCS education ERP and Zillion. In our college we had used Zillion but it is not capable to generate the customized report such as defaulter's report, which is a very important report to identify students with low attendance and detain them. But purchasing a new ERP is a costly affair and also is not feasible. Moodle LMS is already being used for course management. Before the proposed system,

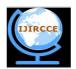

(An ISO 3297: 2007 Certified Organization)

#### Vol. 4, Issue 2, February 2016

faculty used to fetch the attendance record from Moodle and manipulate the data to generate defaulters using MS-Excel. This involves a lot of overhead and it does not provide the facility to generate different reports required for various administrative actions.

#### III. PROPOSED SYSTEM

'Defaulter Report' generation module is aimed at simplifying the complex task of computing the defaulter list of students at the same platform already being used for attendance management using "Moodle".

The module must be capable of generating batch wise and class wise defaulter reports as per the requirements of the teacher. Since the defaulter report is generated at the end of every month, the module should also provide the option to generate month wise reports. The module must allow the teacher to set the defaulter factor (not necessarily 75%) to make it flexible for future changes and also allow the faculty to enter the number of lectures for which the student is exempted. This data should be directly reflected. Proposed system must provide the feature to amend the attendance where students can be exempted for attending various extracurricular, placement activities and technical seminars.

The 'Defaulter Report' must provide an interface which allows the faculty to enter the number of lectures for which the student is exempted. However Moodle attendance frame work provides the configurable field to mark the exempted attendance but in this case, faculty has to mark these special cases for individual session which is a tiring job because all the grievances are handled at the end of the semester. Newly developed system made the work easy by facilitating the feature to enter cumulative grievance count.

#### **IV. REPORT GENERATION STEPS**

This section describes the report generation steps for the users to get their work done easily. This report generation facility is available only for privileged teachers hence user has to login to access the report generation feature. As soon user get in to the system, he/she has to click the report section and select defaulter list option as shown in Fig. 1. Further user has to choose the appropriate course and division if applicable. Once the user gets in to required course , it has the facility to choose the students batches and can provide the filter criteria such as month and the percentage value as shown in Fig. 2, below which the student is considered as a defaulter. After passing all the required parameter, user has to click on apply filter option and report will be generated. Once the report gets generated, it can be exported as EXCEL document for future reference as shown in Fig. 3 and Fig. 4.

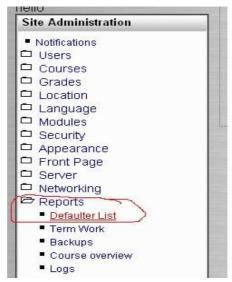

Fig. 1. Selection of Defaulter List module.

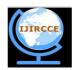

(An ISO 3297: 2007 Certified Organization)

Vol. 4, Issue 2, February 2016

| moodle.sie                                                        | s.ac.in          |                  |            |
|-------------------------------------------------------------------|------------------|------------------|------------|
| MoodleSIES⊳                                                       | Administration ► | Reports ► Defaul | ter List   |
| Site<br>Administration                                            |                  |                  |            |
| <ul> <li>Notifications</li> <li>Users</li> <li>Courses</li> </ul> | Visible groups   | All participants |            |
| Grades     Grades     Location     Language                       | Defaulter Facto  | or [75]          | Add Filter |

Fig.2 Filter criteria selection.

|                                  |                  |        |       |     |    |       |    |          |    |              |     |                |     |       |      |      |            |      | _   |                    |    |       |   | _                  | _ | Expo  | ort to | Excel |  |  |
|----------------------------------|------------------|--------|-------|-----|----|-------|----|----------|----|--------------|-----|----------------|-----|-------|------|------|------------|------|-----|--------------------|----|-------|---|--------------------|---|-------|--------|-------|--|--|
|                                  |                  |        |       |     |    |       | SI | ES       | G  | radu         | ıa  | te S           | ch  | ool   | 0    | f Te | ec         | hnc  | olo | gy                 |    |       |   |                    |   |       |        |       |  |  |
|                                  |                  |        |       |     |    |       |    |          | DE | EPAR         | тм  | ENT:           | Con | npute | er E | ngin | eer        | ring |     |                    |    |       |   |                    |   |       |        |       |  |  |
|                                  |                  |        |       |     |    |       |    | DE       | FA | UL           | TE  |                | EF  | POI   | RT   | FC   | DR         | CE   | c   | ;                  |    |       |   |                    |   |       |        |       |  |  |
| Roll<br>No.                      |                  | Theory |       |     |    |       |    |          |    |              |     |                |     |       |      |      | Practicals |      |     |                    |    |       |   |                    |   |       |        |       |  |  |
|                                  | SPCC CE<br>DIV C |        |       |     |    |       |    | C CE     |    | LOR<br>DIV C |     | PS II<br>DIV C | CE  |       | CE   |      |            |      |     | L CE<br>B DIV<br>C | CE |       |   | E CE<br>B DIV<br>C | C |       | CE     |       |  |  |
|                                  | 22               | 100    | 25    | 100 | 29 | 100   | 20 | 100      | 9  | 100          | 7   | 100            | 0   | 100   | 4    | 100  | 8          | 100  | 9   | 100                | 6  | 100   | 5 | 100                | 6 | 100   | 0      | 100   |  |  |
| 111a1032                         | 14               | 63.64  | 16    | 64  | 14 | 48.28 | 15 | 75       | 9  | 100          | 4   | 57.14          | 0   | 0     | 4    | 100  | 5          | 62.5 | 9   | 100                | 6  | 100   | 3 | 60                 | 5 | 83.33 | 0      | 0     |  |  |
| 111a1070                         | 14               | 63.64  | 16    | 64  | 20 | 68.97 | 13 | 65       | 6  | 66.67        | 3   | 42.86          | 0   | 0     | 4    | 100  | 4          | 80   | 12  | 92.31              | 5  | 100   | 4 | 57.14              | 2 | 50    | 0      | 0     |  |  |
| 111a1085                         | 13               | 59.09  | 14    | 56  | 19 | 65.52 | 12 | 60       | 0  | 0            | 5   | 71.43          | 5   | 50    | 4    | 80   | 3          | 60   | 4   | 50                 | 5  | 83.33 | 4 | 80                 | 0 | 0     | 4      | 80    |  |  |
| 112a1014                         |                  | 77.27  | 17    | 68  | 21 | 72.41 | 14 | 70       | 7  | 77.78        | 3   | 42.86          | 0   | 0     | 4    | 100  | 5          | 100  | 13  | 100                | 4  | 80    | 5 | 71.43              | 4 | 100   | 0      | 0     |  |  |
| 112a1027                         |                  | 63.64  |       | 60  |    | 55.17 |    | 50       | 0  | 0            | 4   | 57.14          | 4   | 40    | 3    | 60   | 1          | 20   | 2   | 25                 | 6  | 100   | 2 | 40                 | 0 | 0     | 3      | 60    |  |  |
| 112a1028                         |                  | 54.55  |       | 48  |    | 48.28 | 9  | 45       | 7  | 77.78        | 4   | 57.14          | 0   | 0     | 3    | 75   | 4          | 80   | 12  | 92.31              |    | 80    | 5 | 71.43              | 3 | 75    | 0      | 0     |  |  |
| 112a1067                         |                  | 68.18  |       | 76  | 21 | 72.41 | 14 | 70       | 7  | 77.78        | 2   | 28.57          | 0   | 0     | 3    | 75   | 4          | 80   | 13  | 100                | 4  | 80    | 5 | 71.43              | 4 | 100   | 0      | 0     |  |  |
| 112a1068                         | -                | 59.09  | 1.000 | 52  |    | 55.17 | 8  | 40       | 0  | 0            |     | 28.57          | 5   | 50    | 2    | 40   | 2          | 40   | 4   | 50                 | 6  | 100   | 4 | 80                 | 0 | 0     | 2      | 40    |  |  |
| 113a1001                         |                  | 68.18  |       | 76  |    | 72.41 | 15 | 75       | 0  | 0            | 111 | 85.71          | 8   | 80    | 4    | 80   | 3          | 60   | 8   | 100                | 6  | 100   | 5 | 100                | 0 | 0     | 4      | 80    |  |  |
|                                  | 17               | 77.27  | 21    | 84  |    | 79.31 | 19 | 95       |    | 77.78        | 5   | 71.43          | 0   | 0     | 4    | 100  | 5          | 100  |     | 84.62              | 5  | 100   | 7 | 100                | 4 | 100   | 0      | 0     |  |  |
|                                  |                  |        |       |     |    |       |    |          |    |              |     | 85.71          | 0   | 0     | 4    | 100  | 4          | 80   |     | 84.62              | 5  | 100   | 6 | 85.71              | 4 | 100   | 0      | 0     |  |  |
| 113a1002<br>113a1003<br>113a1004 | 17               | 77.27  |       | 76  |    | 79.31 |    | 85<br>65 |    | 77.78        | 6   | 57 14          | 0   | 0     | 4    | 100  | 3          | 60   |     | 84.62              |    | 80    | 6 | 85.71              | 4 | 100   | 0      | 0     |  |  |

Fig. 3 Top section of Defaulter's report.

|          | CI       | ass Ind | char | ge |    |       |          |     |        | HOD   |     |       |   |    | 1 | Dean | Ac | ademi     | cs |             |   |       | F | Princip | al |         |   |     |
|----------|----------|---------|------|----|----|-------|----------|-----|--------|-------|-----|-------|---|----|---|------|----|-----------|----|-------------|---|-------|---|---------|----|---------|---|-----|
| 13a1058  | 14       | 63.64   | 13   | 52 | 14 | 48.28 | 9        | 45  | 4      | 44.44 | 4   | 57.14 | 0 | 0  | 2 | 50   | 5  | 62.5      | 6  | 66.67       | 6 | 100   | 4 | 80      | 5  | 83.33   | 0 | 0   |
| 113a1056 | 18       | 81.82   | 21   | 84 | 25 | 86.21 | 20       | 100 | 6      | 66.67 | 7   | 100   | 0 | 0  | 4 | 100  | 8  | 100       | 8  | 88.89       | 6 | 100   | 5 | 100     | 6  | 100     | 0 | 0   |
| 113a1055 | 15       | 68.18   | 19   | 76 | 18 | 62.07 | 15       | 75  | 5      | 55.56 | 6   | 85.71 | 0 | 0  | 3 | 75   | 7  | 87.5      | 9  | 100         | 6 | 100   | 4 | 80      | 5  | 83.33   | 0 | 0   |
| 113a1054 | 20       | 90.91   | 24   | 96 | 28 | 96.55 | 18       | 90  | 8      | 88.89 | 6   | 85.71 | 0 | 0  | 4 | 100  | 8  | 100       | 9  | 100         | 6 | 100   | 5 | 100     | 6  | 100     | 0 | 0   |
| 113a1053 | 15       | 68.18   | 22   | 88 | 20 | 68.97 | 18       | 90  | 0      | 0     | 6   | 85.71 | 7 | 70 | 4 | 80   | 5  | 100       | 6  | 75          | 6 | 100   | 4 | 80      | 0  | 0       | 5 | 100 |
| 113a1052 | 17       | 77.27   | 20   | 80 | 27 | 93.1  | 20       | 100 | 8      | 88.89 | 6   | 85.71 | 0 | 0  | 4 | 100  | 7  | 87.5      | 9  | 100         | 6 | 100   | 4 | 80      | 6  | 100     | 0 | 0   |
| 113a1051 | 21       | 95.45   | 24   | 96 | 27 | 93.1  | 20       | 100 | 8      | 88.89 | 6   | 85.71 | 0 | 0  | 4 | 100  | 8  | 100       | 9  | 100         | 6 | 100   | 5 | 100     | 6  | 100     | 0 | 0   |
| 113a1050 | 15       | 68.18   | 21   | 84 | 24 | 82.76 | 17       | 85  | 0      | 0     | 5   | 71.43 | 8 | 80 | 4 | 80   | 5  | 100       | 5  | 62.5        | 6 | 100   | 5 | 100     | 0  | 0       | 5 | 100 |
| 113a1049 | 20       | 90.91   | 22   | 88 | 25 | 86.21 | 19       | 95  | 7      | 77.78 | 7   | 100   | 0 | 0  | 4 | 100  | 7  | 87.5      | 9  | 100         | 6 | 100   | 5 | 100     | 6  | 100     | 0 | 0   |
| 113a1048 | 15       | 68.18   | 14   | 56 | 18 | 62.07 | 16       | 80  | 5      | 55.56 | 4   | 57.14 | 0 | 0  | 3 | 75   | 8  | 100       | 6  | 66.67       | 4 | 66.67 | 5 | 100     | 5  | 83.33   | 0 | 0   |
| 113a1047 | 17       | 77 27   | 15   | 60 | 17 | 58 62 | 12       | 60  | 127-14 | 77 78 | 6   | 85.71 | 0 | 0  | 4 | 100  | 8  | 100       | 6  | 66.67       | 5 | 83.33 | 5 | 100     | 6  | 100     | 0 | 0   |
| 113a1046 | 11       | 50      | 16   | 64 | 20 | 68.97 | 12       | 60  | 6      | 66 67 | 5   | 71.43 | 0 | 0  | 4 | 100  | 6  | 75        | 6  | 66.67       | 5 | 83.33 | 4 | 80      | 3  | 50      | 0 | 0   |
| 113a1045 |          | 77.27   | 19   | 76 | 25 | 86.21 | 17       | 85  | 7      | 77 78 | 5   | 71.43 | 0 | 0  | 4 | 100  | 8  | 100       | 9  | 100         | 5 | 83.33 | 5 | 100     | 5  | 83.33   | 0 | 0   |
| 113a1043 |          |         |      | 92 | 26 | 89.66 | 18       | 90  | 0      | 0     | 5   | 71.43 | 7 | 70 | 5 | 100  | 5  | 100       | 6  | 75          | 6 | 100   | 5 | 100     | 0  | 0       | 4 | 80  |
| 113a1042 |          | 63.64   |      | 72 | 26 | 89.66 | 17       | 85  | 7      | 77.78 | 6   | 85.71 | 0 | 0  | 4 | 75   | 7  | 87.5      | 8  | 88.89       | 6 | 100   | 3 | 60      | 6  | 100     | 0 | 0   |
| 113a1041 | 12       | 72.73   |      | 72 | 20 | 86.21 | 18       | 90  | 5      | 77.78 | 7   | 100   | 0 | 0  | 4 | 100  | 6  | 75        | 8  | 88.89       | 4 | 66.67 | 3 | 60      | 5  | 100     | 0 | 0   |
| 113a1040 | 19<br>12 | 86.36   |      | 96 | 24 | 82.76 | 20<br>18 | 100 | 0      | 0     | 7 5 | 100   | 8 | 80 | 5 | 100  | 5  | 100<br>75 | 7  | 87.5<br>100 | 6 | 100   | 5 | 100     | 0  | 0 83.33 | 5 | 100 |
| 113a1039 | 19       |         | 23   | 92 | 29 | 100   | 19       | 95  | 8      | 88.89 | 6   | 85.71 | 0 | 0  | 4 | 100  | 8  | 100       | 9  | 100         | 5 | 83.33 | 5 | 100     | 5  | 83.33   | 0 | 0   |
| 113a1038 |          | 77.27   | 19   | 76 | 19 | 65.52 | 15       | 75  | 0      | 0     | 6   | 85.71 | 9 | 90 | 5 | 100  | 5  | 100       | 6  | 75          | 5 | 83.33 | 4 | 80      | 0  | 0       | 5 | 100 |
| 113a1037 | -        |         | 22   | 88 | 28 | 96.55 | 19       | 95  | 8      | 88.89 | 7   | 100   | 0 | 0  | 4 | 100  | 8  | 100       | 9  | 100         | 6 | 100   | 5 | 100     | 5  | 83.33   | 0 | 0   |
| 113a1036 | 18       |         | 20   | 80 | 22 |       | 17       | 85  | 0      | 0     | 7   | 100   | 9 | 90 | 4 | 80   | 3  | 60        | 8  | 100         | 5 | 83.33 | 5 | 100     | 0  | 0       | 4 | 80  |
| 113a1035 | 16       | 72.73   | 17   | 68 | 16 |       | 20.00    | 70  | 7      | 77.78 | 4   | 57.14 | 0 | 0  | 4 | 100  | 8  | 100       | 7  | 77.78       | 6 | 100   | 5 | 100     | 5  | 83.33   | 0 | 0   |

Fig. 4. Bottom section of Defaulter's report.

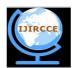

(An ISO 3297: 2007 Certified Organization)

#### Vol. 4, Issue 2, February 2016

The following section describes steps to exempt a student from a fixed number of lectures with the help of figures and by taking an example. For exempting students, privileged users have to login and go to defaulters report module under reports. Below the defaulter factor selection box, there is 'update exempted' field as we can see from Fig. 5. The working of exempt module is shown with the help of an example. As we can see in Fig. 6, roll number 113a1059 has attended 25 out 50 lectures in the subject MP. So her attendance percentage is 50% (25/50 \* 100). In order to exempt students, the privileged faculty selects 'update exempted' field and is taken to another page as shown in Fig. 7. Roll number 113a1059 has been exempted 3 lectures in MP as shown in Fig 7. The Defaulter report now shows 53.19%, as total number of lectures is reduced by 3 and the attendance percentage is then calculated as (25/47 \* 100) as shown in Fig 8.

| visible grou               | ps [ | All partic | ipants                                                                                    | ;   | •  |        |      |     |     |         | N  | lonthwi | se D | efault | er A | 1     | •  |       |    |       |        |          |
|----------------------------|------|------------|-------------------------------------------------------------------------------------------|-----|----|--------|------|-----|-----|---------|----|---------|------|--------|------|-------|----|-------|----|-------|--------|----------|
| Defaulter Fa<br>Jpdate Exe |      |            |                                                                                           |     |    | Add Fi | lter |     |     |         |    |         |      |        |      |       |    |       |    |       |        |          |
|                            |      |            |                                                                                           |     | sı | ES (   | Gra  | dua | ate | Sch     | 10 | ol of   | T    | ech    | no   | ology | y  |       |    |       | =xport | to Excel |
|                            |      |            |                                                                                           |     |    | 1      | DEP  | ART | MEN | IT : Co | mp | uter Ei | ngin | eerir  | ng   |       |    |       |    |       |        |          |
|                            |      |            |                                                                                           |     |    | DEF    | AL   | JLT | EF  | RRE     | P  | ORT     | FC   | DR     | CE   | D     |    |       |    |       |        |          |
| Roll<br>No.                |      |            |                                                                                           |     | Th | eory   |      |     |     |         |    |         |      | F      | Pra  | ctica | ls |       |    |       | Tut    | orial    |
|                            |      | E CE       | MP DIV D OS DIV D SOOAD DIV D CN DIV D OS LAB DIV D DIV D DIV D DIV D DIV D DIV D DIV D D |     |    |        |      |     |     |         |    |         |      |        |      |       |    |       |    |       |        |          |
|                            | 24   | 100        | 50                                                                                        | 100 | 51 | 100    | 50   | 100 | 48  | 100     | 11 | 100     | 10   | 100    | 8    | 100   | 9  | 100   | 23 | 100   | 10     | 100      |
| 113a1059                   | 11   | 45.83      | 25                                                                                        | 50  | 21 | 41.18  | 20   | 40  | 21  | 43.75   | 5  | 55.56   | 7    | 70     | 7    | 63.64 | 6  | 85.71 | 18 | 78.26 | 7      | 77.78    |
| 113a1060                   | 13   | 54.17      | 36                                                                                        | 72  | 39 | 76.47  | 39   | 78  | 36  | 78.26   | 9  | 100     | 10   | 100    | 7    | 63.64 | 7  | 100   | 21 | 91.3  | 8      | 88.89    |
| 113a1061                   | 20   | 83.33      | 41                                                                                        | 82  | 38 | 74.51  | 37   | 74  | 35  | 76.09   | 8  | 88.89   | 9    | 90     | 10   | 90.91 | 7  | 100   | 18 | 78.26 | 8      | 88.89    |
|                            | 19   | 79.17      | 43                                                                                        | 86  | 43 | 84.31  | 40   | 80  | 37  | 80.43   | 8  | 88.89   | 9    | 90     | 10   | 90.91 | 7  | 100   | 20 | 86.96 | 9      | 100      |
| 113a1062                   | 19   | 10.11      |                                                                                           |     |    |        |      |     |     |         |    |         |      |        |      |       |    |       |    |       |        |          |

Fig. 5. Update Exempted Field

|             |                 |       |             |     | SI | ES    | Gra | adu | ate | Sc      | ho | ol of  | f T  | ech    | inc   | ology | y |                    |    |       |    |       |
|-------------|-----------------|-------|-------------|-----|----|-------|-----|-----|-----|---------|----|--------|------|--------|-------|-------|---|--------------------|----|-------|----|-------|
|             |                 |       |             |     |    |       | DEP | ART | MEN | IT : Co | mp | uter E | ngir | neerii | ng    |       |   |                    |    |       |    |       |
|             |                 |       |             |     |    | DEF   | A   | JLT | EF  | RRE     | P  | ORT    | F    | DR     | CE    | D     |   |                    |    |       |    |       |
| Roll<br>No. |                 |       |             |     | Th | eory  |     |     |     |         |    |        |      | Tut    | orial |       |   |                    |    |       |    |       |
|             | BCE CE<br>DIV D |       | MP DIV<br>D |     | os |       |     |     | CN  | DIV D   |    |        |      |        |       |       |   | DOAD<br>B DIV<br>D |    | L LAB |    |       |
|             | 24              | 100   | 50          | 100 | 51 | 100   | 50  | 100 | 48  | 100     | 11 | 100    | 10   | 100    | 8     | 100   | 9 | 100                | 23 | 100   | 10 | 100   |
| 113a1059    |                 | 45.83 | 25          | 50  | -  | 41.18 | 20  | 40  |     | 43.75   | 5  | 55.56  | 7    | 70     | 7     | 63.64 | 6 | 85.71              | 18 | 78.26 | 7  | 77.78 |
| 113a1060    | 13              | 54.17 | 36          | 72  | 39 | 76.47 | 39  | 78  | 36  | 78.26   | 9  | 100    | 10   | 100    | 7     | 63.64 | 7 | 100                | 21 | 91.3  | 8  | 88.89 |
| 113a1061    | 20              | 83.33 | 41          | 82  | 38 | 74.51 | 37  | 74  | 35  | 76.09   | 8  | 88.89  | 9    | 90     | 10    | 90.91 | 7 | 100                | 18 | 78.26 | 8  | 88.89 |
| 113a1062    | 19              | 79.17 | 43          | 86  | 43 | 84.31 | 40  | 80  | 37  | 80.43   | 8  | 88.89  | 9    | 90     | 10    | 90.91 | 7 | 100                | 20 | 86.96 | 9  | 100   |
| 113a1063    | 20              | 83.33 | 43          | 86  | 43 | 84.31 | 41  | 82  | 39  | 84.78   | 9  | 100    | 9    | 90     | 10    | 90.91 | 7 | 100                | 22 | 95.65 | 9  | 100   |
| 113a1064    | 15              | 62.5  | 36          | 72  | 35 | 71.43 | 33  | 66  | 30  | 65.22   | 7  | 77.78  | 7    | 70     | 7     | 63.64 | 7 | 100                | 17 | 73.91 | 8  | 88.89 |
| 113a1065    | 15              | 62.5  | 33          | 66  | 39 | 84.78 | 37  | 74  |     | 69.57   | 5  | 55.56  | 8    | 80     | 10    | 90.91 | 5 | 71.43              | 20 | 86.96 | 8  | 88.89 |
| 113a1066    | 13              | 54.17 | 33          | 66  | 29 | 60.42 | 24  | 48  | 26  | 55.32   | 6  | 66.67  | 6    | 60     | 8     | 72.73 | 6 | 85.71              | 16 | 69.57 | 7  | 77.78 |
| 113a1067    | 18              | 75    | 40          | 80  | 41 | 80.39 | 40  | 80  | 38  | 82.61   | 8  | 88.89  | 8    | 80     | 11    | 100   | 7 | 100                | 21 | 91.3  | 9  | 100   |
| 113a1068    | 16              | 66.67 | 31          | 62  | 32 | 62.75 | 35  | 70  | 32  | 68.09   | 6  | 66.67  | 7    | 70     | 10    | 90.91 | 7 | 100                | 19 | 82.61 | 9  | 100   |

Fig. 6. Defaulter Report before updating exempted.

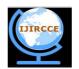

(An ISO 3297: 2007 Certified Organization)

#### Vol. 4, Issue 2, February 2016

| Roll<br>No. | Name                  |                 |             | Theory      | /              |   |                 | Tutorial        |                       |                 |                     |                     |
|-------------|-----------------------|-----------------|-------------|-------------|----------------|---|-----------------|-----------------|-----------------------|-----------------|---------------------|---------------------|
| 1351050     |                       | BCE CE<br>DIV D | MP DIV<br>D | OS DIV<br>D | SOOAD<br>DIV D |   | MP LAB<br>DIV D | OS LAB<br>DIV D | SOOAD<br>LAB<br>DIV D | CN LAB<br>DIV D | WTL<br>LAB<br>DIV D | BCE TUT<br>CE DIV D |
| 113a1059    | VINITA NAIR           | 0               | 3           | 0           | 0              | 0 | 0               | 0               | 0                     | 0               | 0                   | 0                   |
| 113a1060    | VISHNU NAIR           | 0               | 0           | 0           | 0              | 0 | 0               | 0               | 0                     | 0               | 0                   | 0                   |
| 113a1061    | ADARSH NAMBIAR        | 0               | 0           | 0           | 0              | 0 | 0               | 0               | 0                     | 0               | 0                   | 0                   |
| 113a1062    | ROHIT<br>NARASIMHAN   | 0               | 0           | 0           | 0              | 0 | 0               | 0               | 0                     | 0               | 0                   | 0                   |
| 113a1063    | ADITI NAYAK           | 0               | 0           | 0           | 0              | 0 | 0               | 0               | 0                     | 0               | 0                   | 0                   |
| 113a1064    | AISHWARYA<br>NIKAM    | 0               | 0           | 0           | 0              | 0 | 0               | 0               | 0                     | 0               | 0                   | 0                   |
| 113a1065    | SWARAJ OTURKAR        | 0               | 0           | 0           | 0              | 0 | 0               | 0               | 0                     | 0               | 0                   | 0                   |
| 113a1066    | SIMRAN PAHUJA         | 0               | 0           | 0           | 0              | 0 | 0               | 0               | 0                     | 0               | 0                   | 0                   |
| 113a1067    | DRISHTI<br>PANCHALE   | 0               | 0           | 0           | 0              | 0 | 0               | 0               | 0                     | 0               | 0                   | 0                   |
| 113a1068    | SNEHA PANICKER        | 0               | 0           | 0           | 0              | 0 | 0               | 0               | 0                     | 0               | 0                   | 0                   |
| 113a1069    | SHRUTI<br>PARPATTEDAR | 0               | 0           | 0           | 0              | 0 | 0               | 0               | 0                     | 0               | 0                   | 0                   |
| 113a1070    | SHAILAJA<br>PATHANIA  | 0               | 0           | 0           | 0              | 0 | 0               | 0               | 0                     | 0               | 0                   | 0                   |
| 113a1071    | SHARDUL               | 0               | 0           | 0           | 0              | 0 | 0               | 0               | 0                     | 0               | 0                   | 0                   |

Fig. 7. Update Exempted module.

|             |    |                 |    |          |    | DEF   | AL | JLT | EF | RRE   | P    | DRT   | FC         | DR  | CE    | D     |    |       |        |       |                |          |  |  |
|-------------|----|-----------------|----|----------|----|-------|----|-----|----|-------|------|-------|------------|-----|-------|-------|----|-------|--------|-------|----------------|----------|--|--|
| Roll<br>No. |    |                 |    |          | Th | eory  |    |     |    |       |      |       |            | F   | Pra   | ctica | Is |       |        |       | Tut            | Tutorial |  |  |
|             |    | BCE CE<br>DIV D |    | MP DIV D |    | DIV D |    |     | CN |       | 1000 | LAB   | 1000000000 |     | 1.000 |       |    | B DIV | 100000 |       | and the second |          |  |  |
|             | 24 | 100             | 50 | 100      | 51 | 100   | 50 | 100 | 48 | 100   | 11   | 100   | 10         | 100 | 8     | 100   | 9  | 100   | 23     | 100   | 10             | 100      |  |  |
| 113a1059    | 11 | 45.83           | 25 | 53.19    | 21 | 41.18 | 20 | 40  | 21 | 43.75 | 5    | 55.56 | 7          | 70  | 7     | 63.64 | 6  | 85.71 | 18     | 78.26 | 7              | 77.78    |  |  |
| 113a1060    | 13 | 54.17           | 36 | 72       | 39 | 76.47 | 39 | 78  | 36 | 78.26 | 9    | 100   | 10         | 100 | 7     | 63.64 | 7  | 100   | 21     | 91.3  | 8              | 88.89    |  |  |
| 113a1061    | 20 | 83.33           | 41 | 82       | 38 | 74.51 | 37 | 74  | 35 | 76.09 | 8    | 88.89 | 9          | 90  | 10    | 90.91 | 7  | 100   | 18     | 78.26 | 8              | 88.89    |  |  |
| 113a1062    | 19 | 79.17           | 43 | 86       | 43 | 84.31 | 40 | 80  | 37 | 80.43 | 8    | 88.89 | 9          | 90  | 10    | 90.91 | 7  | 100   | 20     | 86.96 | 9              | 100      |  |  |
| 113a1063    | 20 | 83.33           | 43 | 86       | 43 | 84.31 | 41 | 82  | 39 | 84.78 | 9    | 100   | 9          | 90  | 10    | 90.91 | 7  | 100   | 22     | 95.65 | 9              | 100      |  |  |
| 113a1064    | 15 | 62.5            | 36 | 72       | 35 | 71.43 | 33 | 66  | 30 | 65.22 | 7    | 77.78 | 7          | 70  | 7     | 63.64 | 7  | 100   | 17     | 73.91 | 8              | 88.89    |  |  |
| 113a1065    | 15 | 62.5            | 33 | 66       | 39 | 84.78 | 37 | 74  | 32 | 69.57 | 5    | 55.56 | 8          | 80  | 10    | 90.91 | 5  | 71.43 | 20     | 86.96 | 8              | 88.89    |  |  |
| 113a1066    | 13 | 54.17           | 33 | 66       | 29 | 60.42 | 24 | 48  | 26 | 55.32 | 6    | 66.67 | 6          | 60  | 8     | 72.73 | 6  | 85.71 | 16     | 69.57 | 7              | 77.78    |  |  |
| 113a1067    | 18 | 75              | 40 | 80       | 41 | 80.39 | 40 | 80  | 38 | 82.61 | 8    | 88.89 | 8          | 80  | 11    | 100   | 7  | 100   | 21     | 91.3  | 9              | 100      |  |  |
| 113a1068    | 16 | 66.67           | 31 | 62       | 32 | 62.75 | 35 | 70  | 32 | 68.09 | 6    | 66.67 | 7          | 70  | 10    | 90.91 | 7  | 100   | 19     | 82.61 | 9              | 100      |  |  |
| 113a1069    | 14 | 58.33           | 35 | 70       | 36 | 76.6  | 35 | 70  | 34 | 73.91 | 6    | 66.67 | 7          | 70  | 8     | 72.73 | 4  | 57.14 | 22     | 95.65 | 8              | 88.89    |  |  |
| 113a1070    | 19 | 79.17           | 31 | 62       | 32 | 62.75 | 34 | 68  | 29 | 60.42 | 9    | 100   | 10         | 100 | 11    | 100   | 6  | 85.71 | 21     | 91.3  | 9              | 100      |  |  |
| 113a1071    | 17 | 70.83           | 42 | 84       | 36 | 70.59 | 34 | 68  | 33 | 71.74 | 8    | 88.89 | 8          | 80  | 8     | 72.73 | 6  | 85.71 | 17     | 73.91 | 8              | 88.89    |  |  |
| 113a1072    | 22 | 91.67           | 45 | 90       | 48 | 94.12 | 45 | 90  | 43 | 93.48 | 8    | 88.89 | 9          | 90  | 11    | 100   | 7  | 100   | 22     | 95.65 | 9              | 100      |  |  |
| 113a1073    | 12 | 50              | 31 | 62       | 30 | 58.82 | 31 | 62  | 28 | 58.33 | 8    | 88.89 | 9          | 90  | 11    | 100   | 6  | 85.71 | 22     | 95.65 | 9              | 100      |  |  |
| 113a1074    | 21 | 87.5            | 42 | 84       | 40 | 78.43 | 40 | 80  | 37 | 80.43 | 9    | 100   | 10         | 100 | 10    | 90.91 | 5  | 71.43 | 21     | 91.3  | 9              | 100      |  |  |
|             |    |                 |    |          |    |       |    |     |    |       |      |       |            |     |       |       |    | 1     |        |       |                |          |  |  |

Fig. 8. Defaulter report after updating exempted.

#### V. EXPERIMENTAL RESULTS

#### A. Implementation:

Defaulter List is implemented by fetching the attendance of each student from mdl\_attendance\_log for each session of the course enrolled. The attendance log consists of attendance statuses that are fetched from mdl\_attendancestatuses. The summation of attendance status 'Present' is calculated. Percentage is calculated by summation of lectures attended divided by the total number of sessions (after exemption).

Methodology used for testing:

Software testing is an investigation conducted to provide information about the quality of the product or service under test. Software testing can also provide an objective, independent view of the software to allow the business to appreciate and understand the risks of software implementation. [11] In order to ensure the correctness of the software, we prepared test scenarios for various test phases such as Alpha, Beta and Smoke Test as described below:

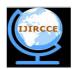

(An ISO 3297: 2007 Certified Organization)

#### Vol. 4, Issue 2, February 2016

#### ➢ Alpha Testing

After the successful implementation of defaulter report system, alpha testing was performed to ensure its functionality. Alpha testing was performed by the development team on the development server of the Moodle. This testing ensured that the defaulter report was generated properly according to the value of defaulter factor entered by the tester. It also ensured that the month wise defaulter report was generated properly.

#### ➢ Beta Testing

After Alpha Testing the Defaulter Report Module was successfully implemented on the actual server and it was made available for Beta testing. The Teachers and Partial Admin played an important role in Beta testing. The module was made available to them a week before 2nd February of 2014 (defaulter list generation scheduled date) for beta testing. The teachers made sure that the result of the defaulters report matched with their data calculated manually.

#### Smoke Testing

Smoke testing was carried out by the team of developers to ensure that the functioning of defaulters report system didn't affect the functionality of any other module of the Moodle. Each and every existing module were tested against the regression of newly added module and no negative impact was found.

Proposed system is capable to identify defaulters easily as shown in the fig 4. Also the system can generate the report based on various configurable parameters such as batch, months and cut off percentage in efficient manner considering various grievances raised by the students as explained in section IV. This module was developed as the plug in for the Moodle version 1.9. User can easily integrate this module with their existing Moodle System. Many Engineering colleges under several universities have the mandatory attendance criteria and this module is helpful to identify the status of student's attendance.

#### VI. CONCLUSION AND FUTURE WORK

We have successfully fulfilled our aim of minimizing the paper work and saving the time. This system is giving the feature to update the attendance for special cases such as Medical, sports or any other event where student was absent but attendance must be modified to get the correct defaulter list. In future we are planning to incorporate notifications via SMS and E-Mail related to the defaulters to the students and the parents as well.

#### VII. ACKNOWLEDGEMENT

We wish to thank our Principal Dr. Alka Mahajan for providing us with all the necessary facilities. We place on record, our sincere gratitude to Sanket Hegde for his time to invest in testing this application to make it infallible. We take this opportunity to thank all the faculty members of Computer Engineering Department of SIES GST for their help and encouragement.

#### REFERENCES

- 1. Groups API- MoodleDocs, <u>http://docs.moodle.org/dev/Groups\_API</u>
- 2. Data Manipulation API- MoodleDocs, http://docs.moodle.org/dev/Data\_manipulation\_API
- 3. Core API MoodleDocs, http://docs.moodle.org/dev/Core\_APIs
- 4. Moodle Development kit -MoodleDocs, <u>http://docs.moodle.org/dev/Moodle\_Development\_kit</u>

 Performance and scalability of Moodle-MoodleDocs, http://docs.moodle.org/dev/Performance\_and\_scalability#Limit\_the\_amount\_of\_RAM\_each\_page\_requires\_to\_generate
 Unit Test API-MoodleDocs. http://docs.moodle.org/dev/Unit\_tests

- Unit Test API-MoodeDocs, <u>http://docs.moodle.org/dev/Unit\_tests</u>
   Moodle@BU:lib/grouplib.phpFile References, <u>http://docs.bumoodle.com/grouplib\_8php.html</u>
- Moodebictionary-Moodebics, http://docs.buildocs.buildocs.buildocs.buildocs.buildocs.html
   Moodebictionary-Moodebics, http://www.sourcexref.com/xref/moodle/nav.html? function/index .html
   http://docs.public.gov/apage/apage
- <u>http://docs.moodle.org/dev/Access\_API</u>
  Learning management System, <u>https://en.wikipedia.org/wiki/Learning\_management\_system</u>
- 10. About Moodle MoodleDocs, https://docs.moodle.org/30/en/About Moodle

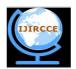

(An ISO 3297: 2007 Certified Organization)

#### Vol. 4, Issue 2, February 2016

11. Software Testing Wikipedia, <u>https://en.wikipedia.org/wiki/Software\_testing</u>

#### BIOGRAPHY

**Monika Sharma** is an Assistant Professor in the Computer Engineering Department, SIES GST, Mumbai University and pursuing PhD. She received M.Tech. in Computer Science from Banasthali Vidyapith in 2005. Her research interests are Big Data, Geoserver balancing, software engineering and learning management system.

Adarsh Ratnakar Hegde was a B.E student in the Computer Engineering Department, SIES GST, Mumbai University at the time of above presented development and currently working as a Software Engineer. Srinath K.V was a B.E student in the Computer Engineering Department, SIES GST, Mumbai University at the time of above presented development and currently working as a Technical Analyst.

Nevathika Narendran is a B.E student in the Computer Engineering Department, SIES GST, Mumbai University.